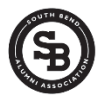

**Provided by South Bend Alumni Association**

**Step 1** Go To one of the following web sites:

[www.SouthBendAdams.com](http://www.southbendadams.com/) [www.SouthBendCentral.com](http://www.southbendcentral.com/) [www.SouthBendClay.com](http://www.southbendclay.com/) [www.SouthBendJackson.com](http://www.southbendjackson.com/) [www.SouthBendLaSalle.com](http://www.southbendlasalle.com/) [www.SouthBendRiley.com](http://www.southbendriley.com/) [www.SouthBendWashingtonhs.com](http://www.southbendwashingtonhs.com/)

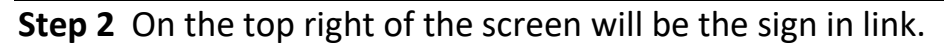

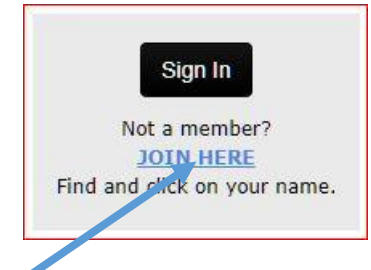

For '*new members'* select the **JOIN HERE** link.

**Step 3** Read and follow the instructions on the "**Classmate Profiles**" page

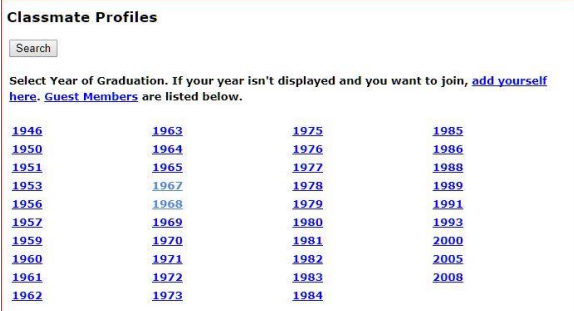

**Step 4** Click on your **class year** 

**Step 5** Find your **name** in the list and click on it. Click on the **JOIN HERE** Link. **Step 6** If you name is NOT listed, you may **add it** and select your **graduation year Step 7** Follow the instructions and give yourself a password (be sure to write it down)

**Step 8** Provide as much information as you wish in **your profile**

**Step 9** Submit the profile. You will receive a confirmation at the e-mail you provided.

For more information, click on **First Time Visitors** link.

There is NO FEE for joining and using this web site.